## **Online Registration for September 2024 Elementary students**

Parents can now register Kindergarten and Elementary students in Langley using the online Provincial Student Information System known as MyEducation BC.

## **2024년 9월 유치원-초등학생 온라인 등록**

이제 학부모가 온라인 주정부 학생 정보 시스템으로 알려진 MyEducation BC를 사용하여 Langley의 유치원 및 초등학교 학생을 등록 할 수 있습니다.

### **Attention:**

Before starting please go to SD35.bc.ca Parent page to confirm the informationyou will need to complete the registration including documents to upload and your school catchment. Legible digital images are required. This list may be slightly different than the suggestions in the provincial Online Registration form.

These documents are deleted from the system once the registration process is complete.

# **주의사항:**

등록 절차를 시작하기 전에 SD35.bc.ca의 학부모 페이지로 이동하여 업로드 할 서류들과 캐치먼트 (지역) 학교 등의 정보를 확인하십시오. 읽을 수 있는 선명한 디지털 이미지가 필요합니다. 이 목록은 주정부 온라인 등록 양식과 약간 다를 수 있습니다.

이러한 서류는 등록 절차가 완료되면 시스템에서 삭제됩니다.

## **Also Know:**

- 1. If you try to create a new account and one exists you will receive a warning. Pleasecontact your current district or Langley MyEd support at https:/[/www.sd35.bc.ca/](http://www.sd35.bc.ca/) students-parents/myedbc-family-portal-help/
- 2. If you cannot remember your access credentials please contact Langley MyEd sup-port at https:/[/www.sd35.bc.ca/students-parents/myedbc-family-portal](http://www.sd35.bc.ca/students-parents/myedbc-family-portal-help/)[help/](http://www.sd35.bc.ca/students-parents/myedbc-family-portal-help/)
- 3. If you do not see the Initiate button to start a new registration contact Langley

MyEd support at https:/[/www.sd35.bc.ca/students-parents/myedbc-family](http://www.sd35.bc.ca/students-parents/myedbc-family-portal-)[portal-h](http://www.sd35.bc.ca/students-parents/myedbc-family-portal-)elp/ to add the option to your account

4. If you have questions please check the information on https:/[/www.sd35.bc.ca/](http://www.sd35.bc.ca/) students-parents/registration-2/registration/ and if you question is not answeredthere please contact the school

# **참고사항:**

1. MyEducation BC 새 계정을 만들려고 하는데 계정이 있으면 경고가 표시됩니다. 교육청이나 Langley MyEd 지원팀에 문의하십시오. <https://www.sd35.bc.ca/students-parents/myedbc-family-portal-help/>

2. 로그인 정보가 기억나지 않는 경우 Langley MyEd 지원팀에 문의하십시오. <https://www.sd35.bc.ca/students-parents/myedbc-family-portal-help/>

3. 새 등록을 시작하기 위한 + Initiate버튼이 표시되지 않으면 Langley MyEd 지원팀에 문의하여 계정에 이 옵션을 추가하십시오. <https://www.sd35.bc.ca/students-parents/myedbc-family-portal-help/>

4. 궁금한 점이 있으면 아래의 링크에서 정보를 확인하시고, 질문에 대한 답변이 없으면 학교로 연락 주십시오.

<https://www.sd35.bc.ca/students-parents/registration-2/registration/>

If you already have a MyEducation account skip to Step 5. If you **DO NOT** have a MyEducation BC account follow Steps 1—4

MyEducation 계정이 이미 있는 경우 **5**단계로 가십시오. MyEducation BC 계정이 없는 경우 **1—4** 단계를 따르십시오.

## **If you do not have a MyEd account MyEd 계정이 없는 경우**

- 1. **Request an account** by going to https://myeducation.gov.bc.ca/aspen and entering a valid email address for yourself.
- 1. <https://myeducation.gov.bc.ca/aspen> 로 이동하여 Request an account를 누른 후에 **유효한 이메일 주소**를 입력하여 **계정**을 요청 하십시오.

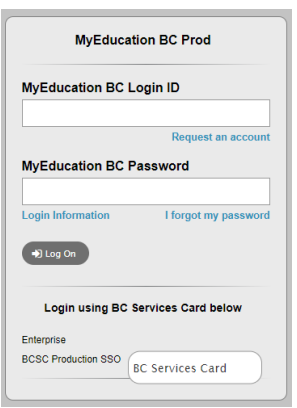

- 2. **Select** "I am a parent/guardian registering my child online" and click Next Step
- 2. "Lam a parent/guardian registering my child online"을 선택한 후 Next Step을 클릭하십시오.

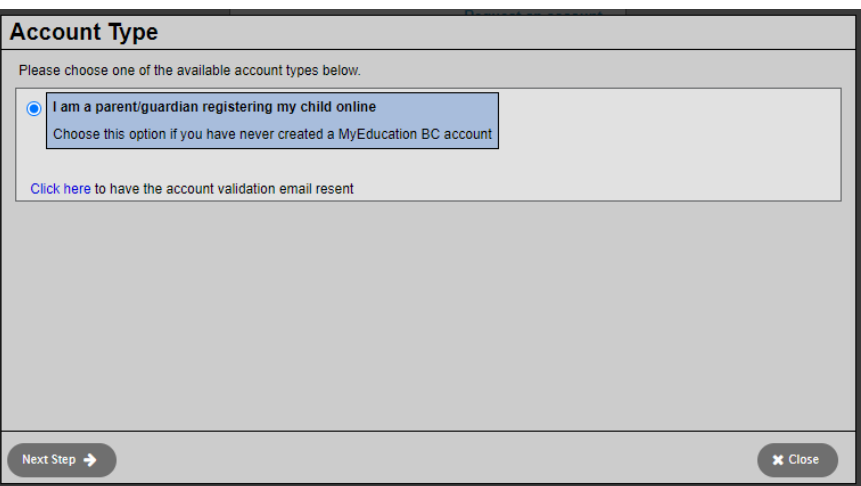

If you try to create a new account and one exists you will receive a warning. Please contact your current district or Langley MyEd support at https:/[/www.sd35.bc.ca/](http://www.sd35.bc.ca/) students-parents/myedbc-family-portal-help/

MyEducation BC 새 계정을 만들려고 하는데 계정이 있으면 경고가 표시됩니다. 교육청이나 Langley MyEd 지원팀에 문의하십시오. <https://www.sd35.bc.ca/students-parents/myedbc-family-portal-help/>

### I**f you do not have a MyEd account MyEd 계정이 없는 경우**

- 3. **Supply the Parent Demographic** Information as requested on the form and Select Langley
- 3. 양식에서 요청한 대로 **학부모 개인 정보를** 입력하고 **Langley**를 선택하십시오.

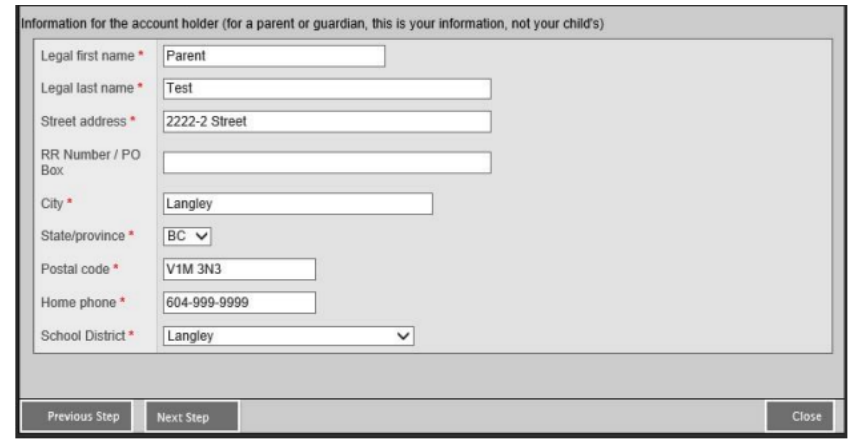

4. **Set up your account** with your email address, password, and security question

\* Check your email for account verification email. If you do not see it your In Box, check Spam/Junk folders

#### 4. **이메일 주소, 비밀번호 및 보안 질문으로** 계정 설정 하십시오.

\* 이메일에서 계정 확인 이메일을 확인하십시오. 이메일을 받지 못하셨다면 스팸/Junk 폴더를 확인하십시오.

### **Continue here if you already have a MyEd Account 이미 MyEd 계정이 있는 경우**

5. **Log into** https://myeducation.gov.bc.ca/aspen/logon.do

The lower right hand box will have Start a New Student Registration and +Initiate… tostart a new form. Any forms initiated or submitted will show below that box to resumea registration or view progress of submitted registration. Once completed the status of submitted registration will change to accepted.

*If you do not see the Initiate button to start a new registration contact Langley MyEd support at https:/[/www.sd35.bc.ca/students-parents/myedbc-family-portal](http://www.sd35.bc.ca/students-parents/myedbc-family-portal-help/)[help/ t](http://www.sd35.bc.ca/students-parents/myedbc-family-portal-help/)o addthe option to your account*

5.<https://myeducation.gov.bc.ca/aspen/logon.do> 에 로그인 하십시오.

오른쪽 하단에는 새로운 양식을 시작하기 위한 Start a New Student Registration에 + Initiate 버튼이 있습니다. 작성을 시작하였거나 제출된 모든 양식은 해당 박스 아래에 표시되어 등록을 재개하거나 제출된 등록의 진행 상황을 볼 수 있습니다. 등록이 완료되면 제출된 등록의 상태가 Accepted로 변경됩니다.

새 등록을 시작하기 위한 *+ Initiate* 버튼이 표시되지 않으면 아래 링크의 *Langley MyEd* 지원팀에 문의하여 계정에 이 옵션을 추가하십시오*. <https://www.sd35.bc.ca/students-parents/myedbc-family-portal-help/>*

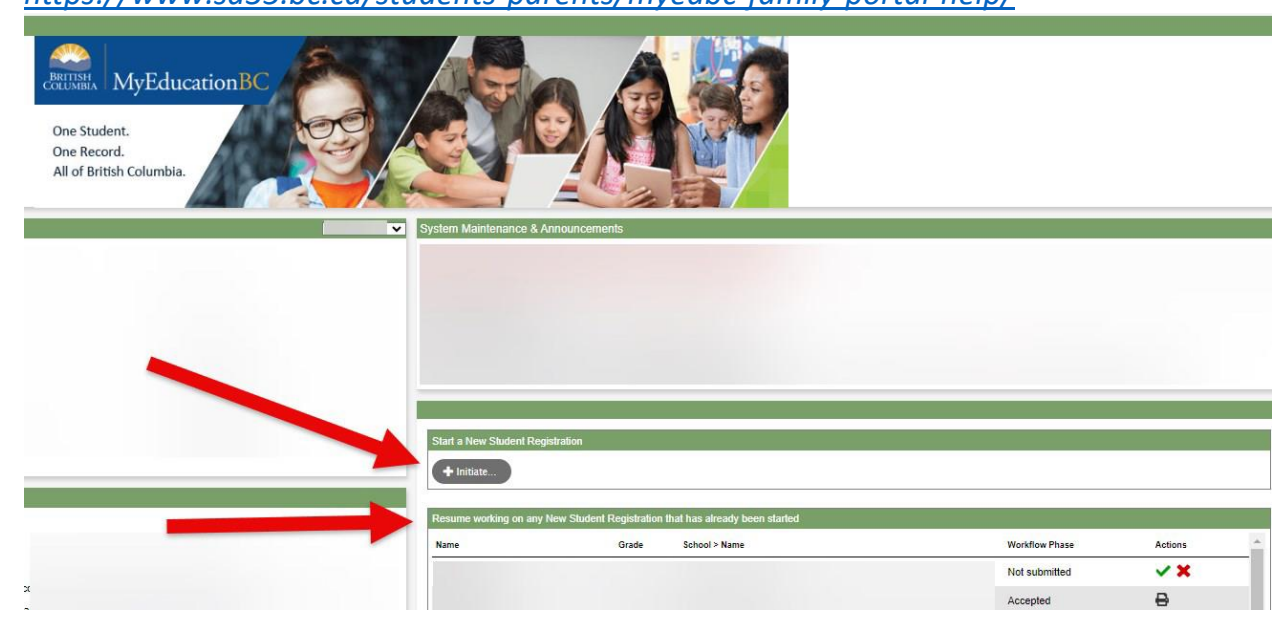

## **Creating a new Registration**

Before starting this process please check h[ttps://www.sd35.bc.ca/students](http://www.sd35.bc.ca/students-parents/registration-2/)[parents/registration-2/r](http://www.sd35.bc.ca/students-parents/registration-2/)egistration/ for up to date requirements for registrations. Legible digital images of documents are required.

# **신규 등록 절차 안내**

등록 절차를 시작하기 전에 아래의 링크를 통해 최근 업데이트 된 **등록 요건**을 확인하십시오. <https://www.sd35.bc.ca/students-parents/registration-2/registration/>

읽을 수 있는 선명한 디지털 이미지가 필요합니다.

- 6. **The registration process** has a number of 'Top Tabs" to complete.
- a) Start top tab asks for the school year. Kindergarten registration is for the following September, 2024-2025.
- **6. 등록 절차**에는 작성해야 하는 여러 개의 '**상단 탭**'이 있습니다.

a) Start 상단 탭은 **학년도**를 묻습니다. 유치원 등록은 다가오는 9월에 시작하는 2024-2025 학년도임을 참고하십시오.

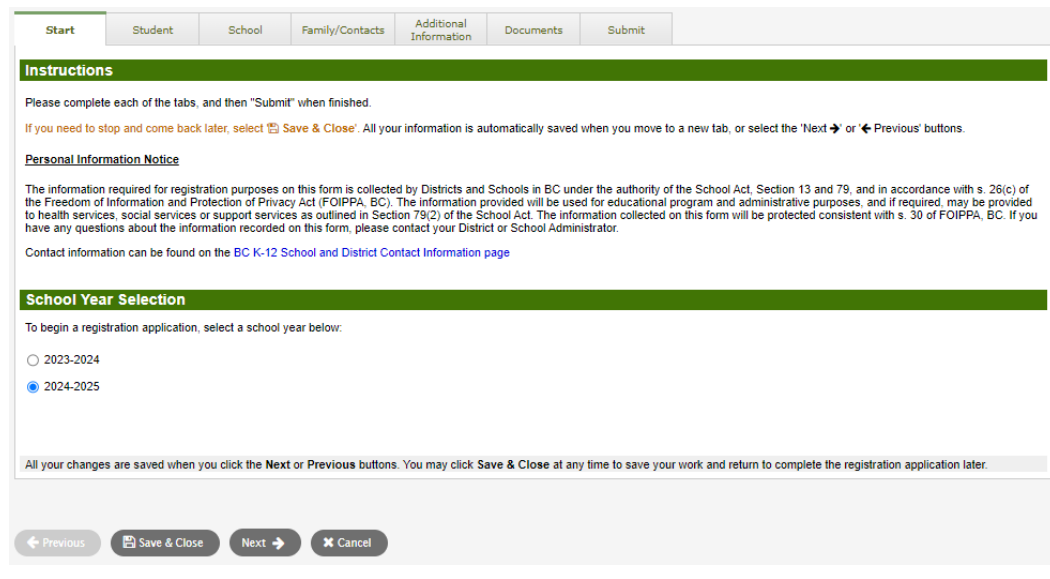

6. (cont.) b) Student top tab is for student specific information. If you already had a MyEducation account, some demographic information will auto-fill.

## 6.b) Student 상단 탭 학생 개인 정보를 위한 것으로 이미 MyEducation 계정이 있는 경우 일부 정보가 자동으로 채워집니다.

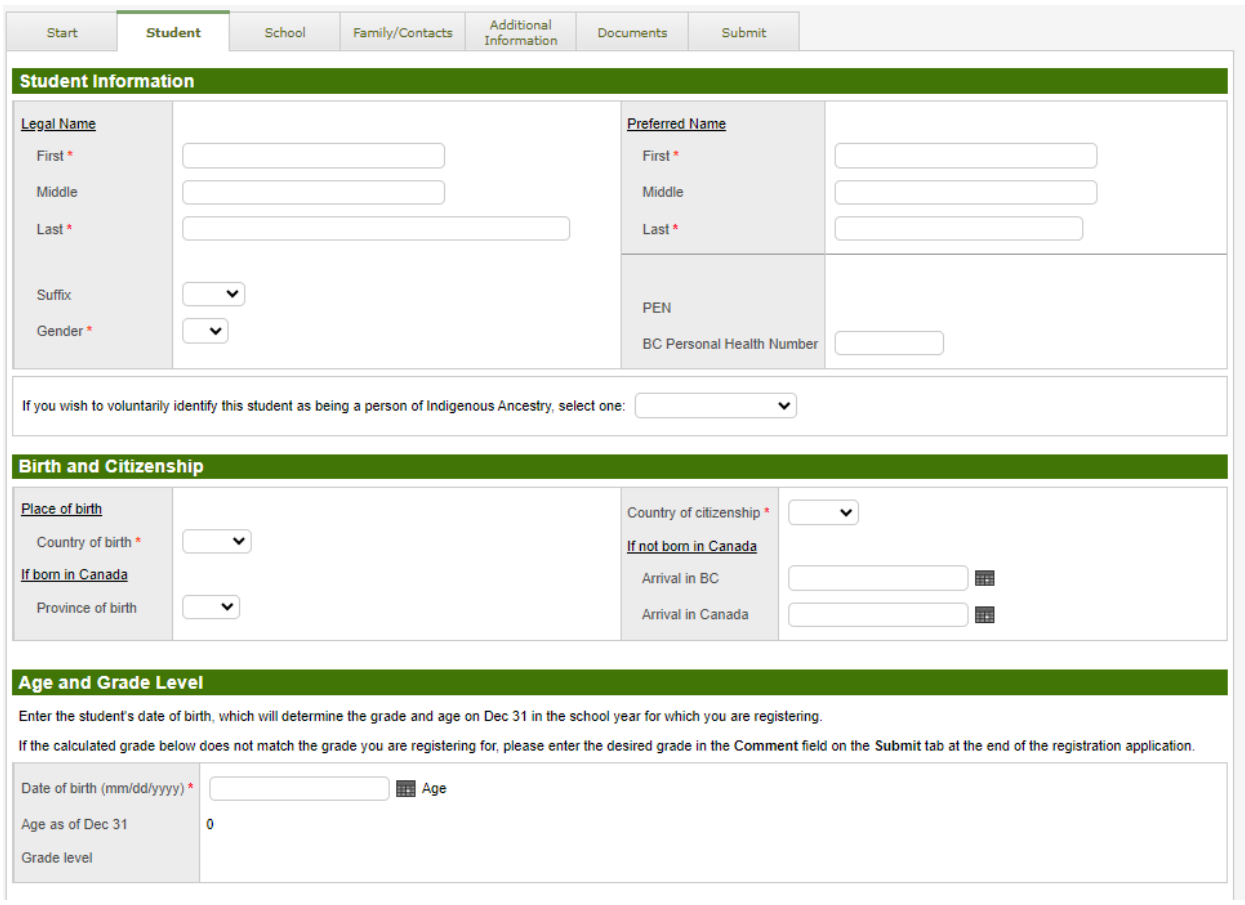

6. (cont.) c) School top tab. Choose Langley School District and your catchment school Your catchment school can be found on the SD35 website at https:/[/www.sd35.bc.ca/](http://www.sd35.bc.ca/) schools/school-locator/ If a school is missing from the list it is not accepting registrations at this time.

#### 6.c) School 상단 탭

Langley 교육청과 캐치먼트 (지역) 학교를 선택하십시오. 캐치먼트 학교는 SD35 웹 사이트에서 찾을 수 있습니다. <https://www.sd35.bc.ca/schools/school-locator/> 목록에서 학교가 누락 된 경우 등록을 수락하지 않습니다.

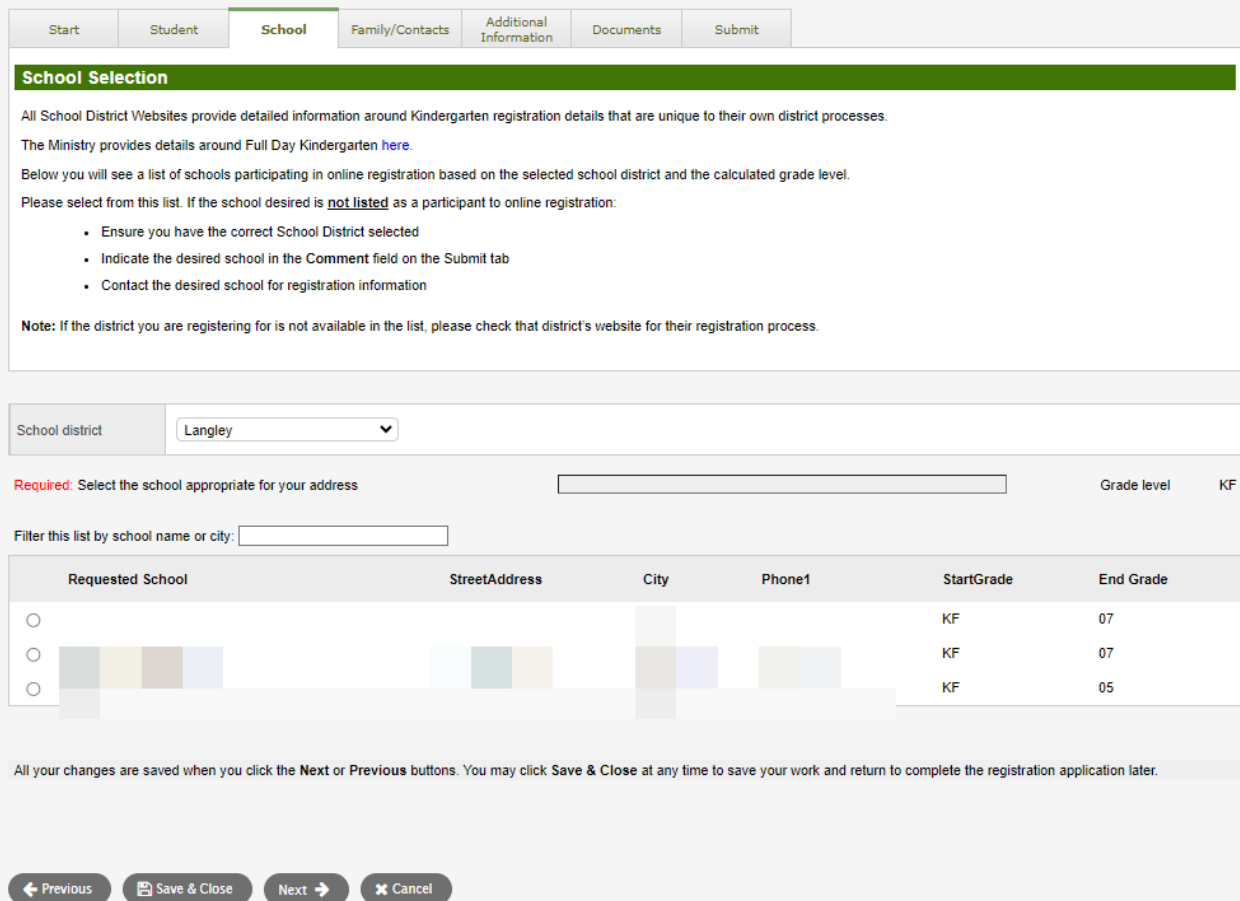

6. (cont.) d) Family/Contacts top tab. If you had an existing MyEducation account, some of the fields will pre-fill. You can change or add information to the family and contacts information.

6.d) Family/ Contacts 상단 탭

이미 MyEducation 계정이 있는 경우 일부 부분이 자동으로 채워집니다. 가족 및 연락처 정보를 변경하거나 추가할 수 있습니다.

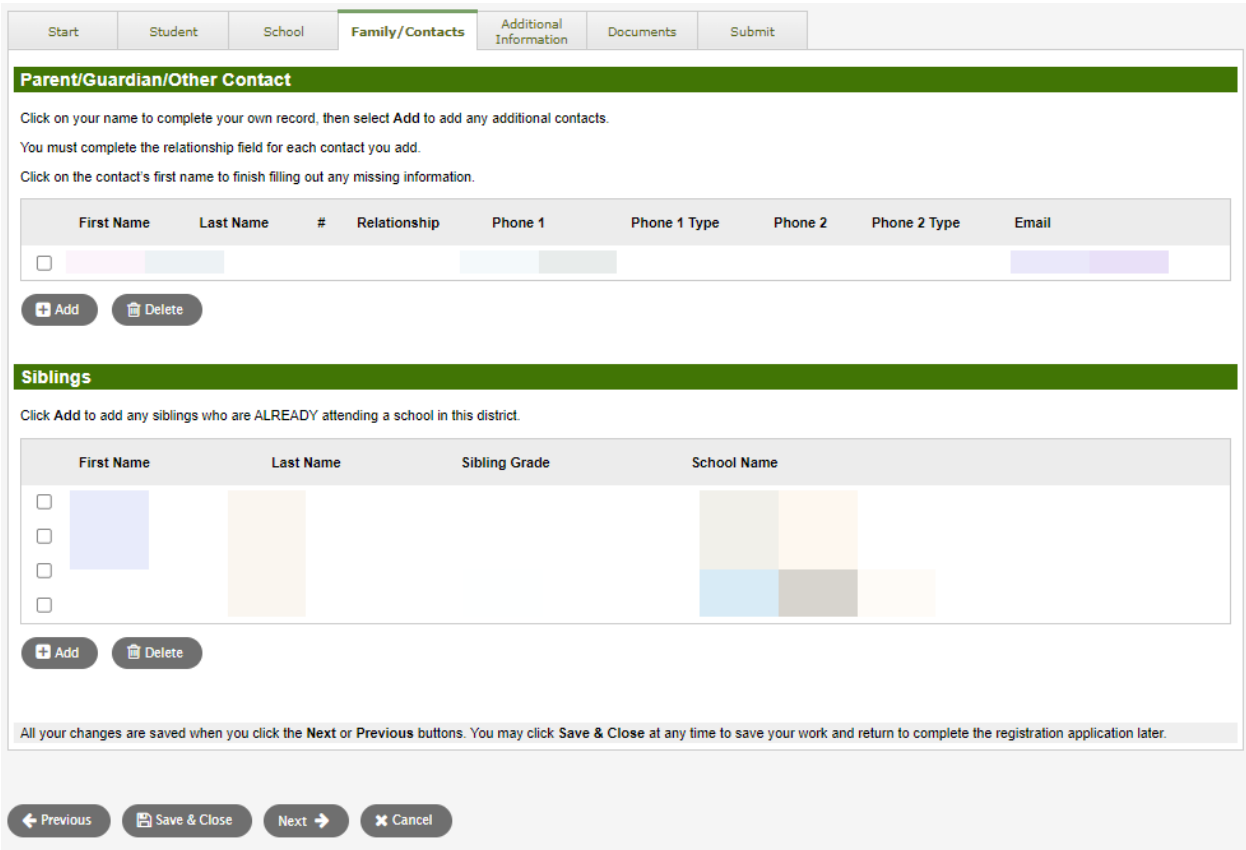

6. (cont.) e) Additional information top tab. This page allows for medical or learning support information that will compliment your registration information.

#### 6.e) Additional Information 상단 탭

이 페이지에서는 등록 정보를 보완하는 의료 또는 학습 지원 정보를 입력할 수 있습니다.

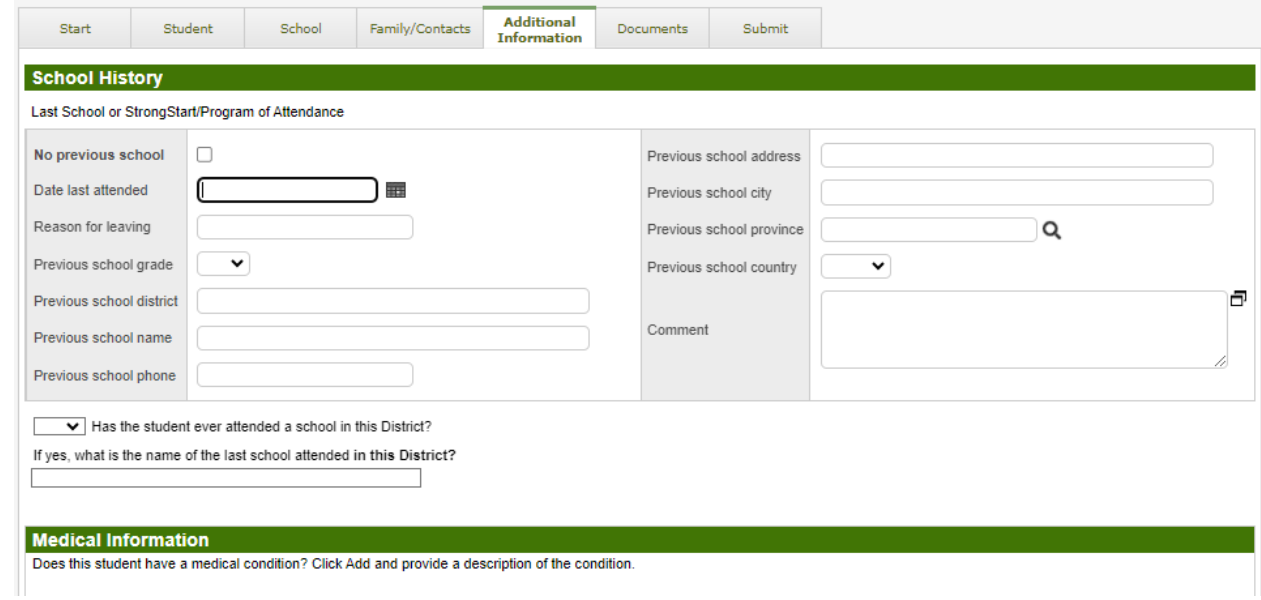

6. (cont.) f) Documents top tab. Please upload all required documentation to support your application. Updated documentation requirements are found on the SD35 website at https:/[/www.sd35.bc.ca/students-parents/registration-2/registration/. P](http://www.sd35.bc.ca/students-parents/registration-2/registration/)lease be as complete as possible as missing documents can delay the registration process.

#### 6.f) Documents 상단 탭

신청서를 뒷받침하는 데 필요한 모든 서류를 업로드하십시오. 업데이트된 필요 서류들의 요건은 아래의 SD35 웹 사이트에서 확인할 수 있습니다.

<https://www.sd35.bc.ca/students-parents/registration-2/registration/>

## 누락된 서류로 인해 등록 절차가 지연될 수 있으므로 모든 서류가 업로드 되었는지 확인하십시오.

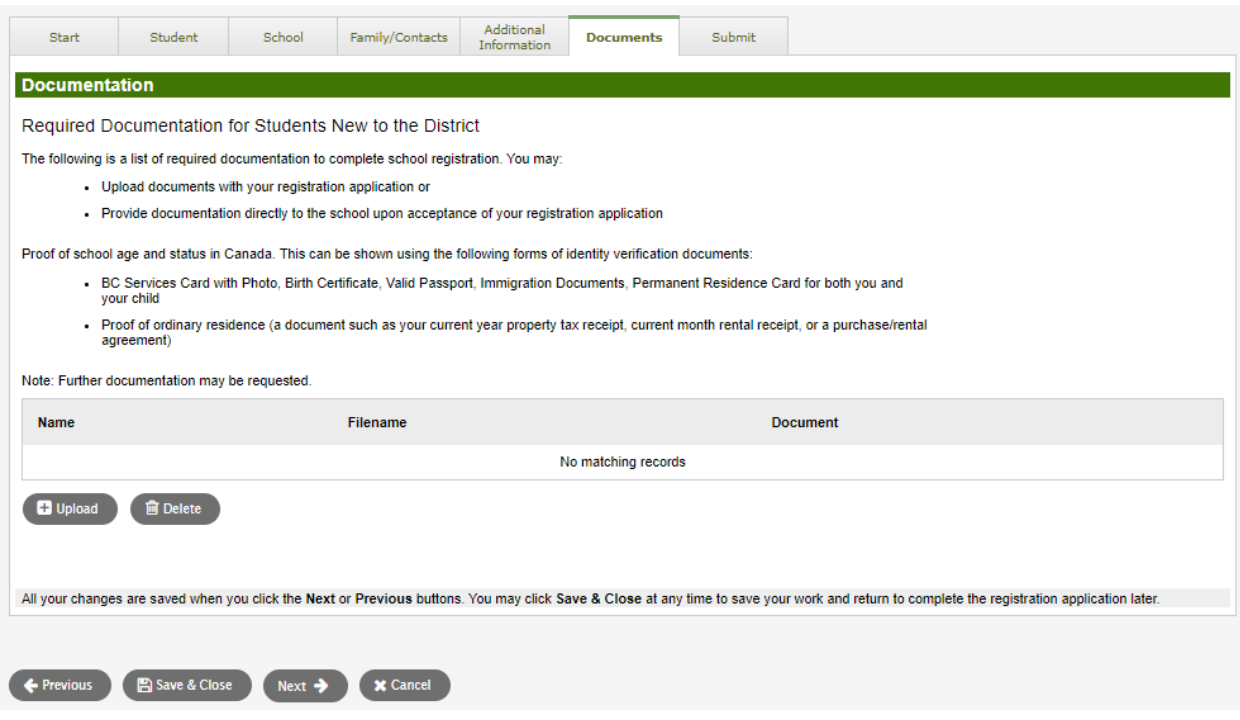

6. (cont.) g) Submit top tab. This final page allows you to enter any comments to complement the registration package prior to submission. You may save and return to the application at a later date, but once it is submitted the entire package is in the school's folder and you can no longer update it. If the school needs any additional information, they will contact you at the phone or email provided.

#### 6.g) Submit 상단 탭

마지막 페이지에서는 제출하기 전에 등록 패키지를 완성하기 위한 의견을 입력할 수 있습니다. 신청서를 저장하고 나중에 다시 돌아올 수 있지만 일단 제출하면 전체 패키지가 학교 폴더에 저장되며 더 이상 업데이트할 수 없습니다. 학교에서 추가 정보가 필요한 경우 제공하신 전화번호 또는 이메일로 연락 할 예정입니다.

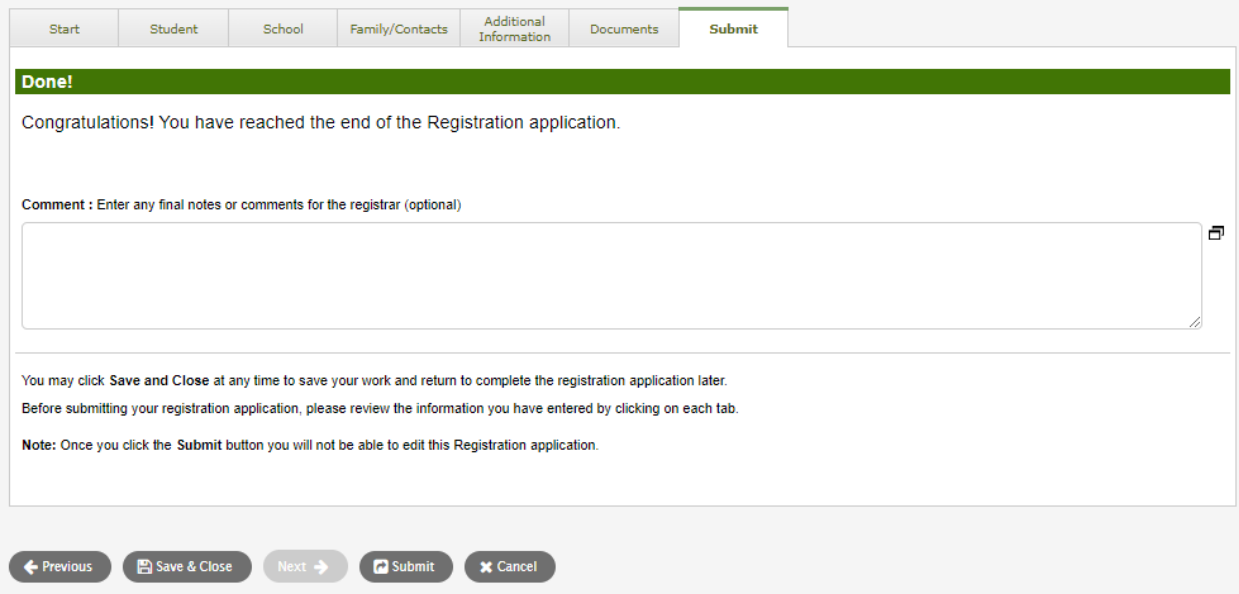

## **Online Registration for September 2024 Elementary students**

Schools will process the online registrations. Please contact the school directly if you have any questions and watch for a phone call from the school as administrative assistants may need to contact you to clarify information before completing the registration.

Check the SD35 website at https:/[/www.sd35.bc.ca/students-parents/](http://www.sd35.bc.ca/students-parents/) for more information

There is a form for parents who need MyEd assistance at https:/[/www.sd35.bc.ca/s](http://www.sd35.bc.ca/)tudents-parents/myedbc-family-portal-help/

- **sqrt7 The MyEd portal will update the registration status as it is processed**
- **Example 3 Emails will be sent at acceptance**

## **2024년 9월 초등학생 온라인 등록**

각 학교는 온라인으로 등록을 진행합니다. 질문이 있는 경우 학교에 직접 연락하고 등록을 완료하기 전에 행정 직원이 정보를 명확히 하기 위해 학부모에게 연락해야 할 수 있으므로 학교의 전화를 기다리십시오.

더 많은 정보는 아래의 SD35 웹사이트에서 확인할 수 있습니다. <https://www.sd35.bc.ca/students-parents/>

아래의 링크에 MyEd 관련하여 도움이 필요한 학부모를 위한 양식이 있습니다. <https://www.sd35.bc.ca/students-parents/myedbc-family-portal-help/>

MyEd 포털은 등록이 처리되는 대로 등록 상태를 업데이트합니다.

수락 시 이메일이 발송됩니다.